# **Wykorzystanie druku 3D do wytwarzania pokrętła – studium przypadku**

The use of 3D printing to make the microwave oven knob - case study

# **ZBIGNIEW KRZYSIAK JAROSŁAW TATARCZAK GRZEGORZ BARTNIK MAREK ŚCIBISZ**

**W artykule przedstawiono wykorzystanie druku 3D do wykonania pokrętła kuchenki mikrofalowej. Jest to unikalne pokrętło, które nie występuje już na rynku jako część zamienna. Ulega ono uszkodzeniu po kilku latach eksploatacji poprzez wystąpienia pęknięcia na trzpieniu. Najpierw określono klasyczną metodą pomiarową podstawowe wymiary pokrętła. Na podstawie tych wymiarów zaprojektowano w programie AutoCAD 2014 PL model 3D pokrętła. Następnie wydrukowano model pokrętła na drukarce 3D. Zastosowano dwie techniki drukowania. Pierwsza polegała na wydrukowaniu modelu w całości, natomiast w drugiej technice wydrukowano dwa elementy, które następnie sklejono. Oceniono sposoby wydruku i zwrócono uwagę na problemy występujące przy wydruku. Wykonano badania eksploatacyjne prototypu zamodelowanego pokrętła w celu sprawdzenia wytrzymałości mechanicznej konstrukcji i materiału. Stwierdzono, że wytrzymałość materiału PLA, z którego wykonano pokrętło, jest za mała, należy więc zmienić materiał lub pogrubić ścianki trzpienia z otworem, gdzie występuję charakterystyczne pękanie.**

# **SŁOWA KLUCZOWE: drukowanie 3D, pokrętło, AutoCAD**

*The article presents the use of 3D printing to make the microwave oven knob. It is a unique knob which is not already on the market as a spare part. It is deteriorating after several years of exploitation through the cracks of the pin. At first they determined the basic size of the knob by the classical method of measuring. Based on these measurement, the 3D model of knob are designed in AutoCAD 2014 PL. Then the model of knob are printed on a 3D printer. Two techniques were used for printing. The first technique depended on printing out the model as a whole, while the second one depended on printing out the two components, which are combined together then. They evaluated techniques of printing and drew attention to the problems encountered during the printing. The test was performed for knob operation and mechanical strength property. It was determined that the mechanical strength of the PLA material, which the knob is made from, is too low. The solution of this problem is to change the material or enlarge the wall of the pin with a hole in which is a characteristic cracking. KEYWORDS: 3D printing, 3D modeling, knob, AutoCAD*

Rozwój technik szybkiego prototypowania wkracza obecnie we wszystkie dziedziny życia. Możliwość szybkiego tworzenia modeli cyfrowych daje obecnie wiele programów z rodziny CAD jak np.: AutoCAD czy Inventor [1, 3, 4, 6].

**SŁAWOMIR WIERZBICKI** \* DOI: 10.17814/mechanik.2016.12.538

Posiadanie modelu cyfrowego stwarza realną możliwość otrzymania w krótkim czasie gotowego wyrobu. Do tego celu wykorzystuje się technikę druku 3D [5].

Nowoczesne technologie tworzenia i wdrażania projektów charakteryzują się radykalnym skracaniem czasu opracowywania i przygotowywania wyrobu do produkcji. Zapewnienie pełnej zgodności cech użytkowych produktu współgra z wymaganiami konsumentów, a także obniża koszt wytwarzania przy zachowaniu wysokiej jakości [2]. Tempo zmian w środowisku, skracanie cyklu życia produktów, powstawanie nowych pomysłów i systemów technologicznych, wszystko to skłania do ciągłego poszukiwania nowych, efektywniejszych metod i narzędzi wspomagających projektowanie. Kluczowe znaczenie w tej dziedzinie mają systemy komputerowe, które otwierają możliwości modelowania elementów o dowolnym stopniu skomplikowania.

Treścią artykułu są doświadczenia zdobyte podczas pierwszych prób drukowania 3D.

Celem pracy było zaprojektowanie pokrętła, jako modelu cyfrowego 3D w programie AutoCAD, a następnie wydrukowanie prototypu na drukarce 3D wraz z ukazaniem problemów, które występują podczas wytwarzania pokrętła metodą druku 3D. Ponadto przetestowano wytrzymałość mechaniczną w ten sposób wykonanego pokrętła w warunkach normalnej eksploatacji, która miała potwierdzić lub zaprzeczyć istnieniu wady konstrukcyjnej pokrętła.

# **Opis obiektu badań**

Przedmiotem badań było pokrętło od kuchenki mikrofalowej (rys. 1).

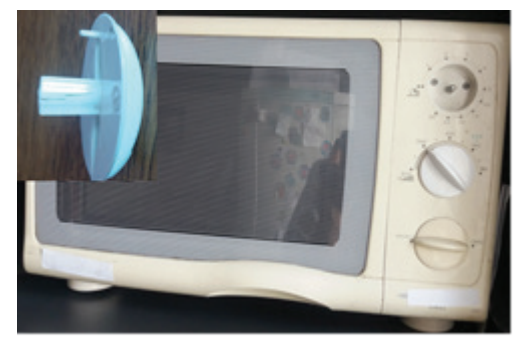

Rys. 1. Wygląd kuchenki mikrofalowej i pękniętego pokrętła (w lewym górnym rogu)

# **Modelowanie pokrętła w programie AutoCAD**

W pierwszej kolejności, przed rozpoczęciem modelowania należało zmierzyć podstawowe wymiary uszkodzonego pokrętła oryginalnego, celem dokładnego jego odwzorowania w programie AutoCAD (rys. 2).

<sup>\*</sup> Dr hab. inż. Zbigniew Krzysiak (zbigniew.krzysiak@wp.pl), mgr inż. Jarosław Tatarczak (jaroslaw.tatarczak@gmail.com), dr inż. Grzegorz Bartnik (grzegorz.bartnik@up.lublin.pl), dr inż. Marek Ścibisz (marek.scibisz@ up.lublin.pl) – Uniwersytet Przyrodniczy w Lublinie; dr inż. Sławomir Wierzbicki (slawek.w@uwm.edu.pl) – Uniwersytet Warmińsko-Mazurski w Olsztynie

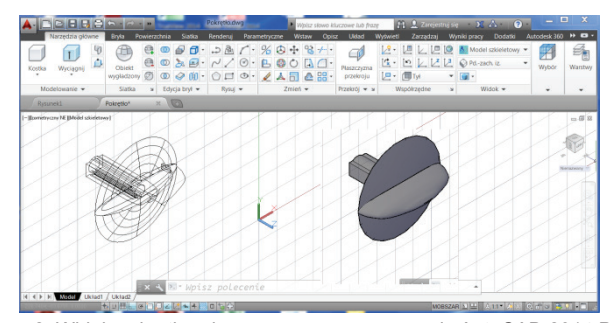

Rys. 2. Widok pokrętła odwzorowanego w programie AutoCAD 2014 PL

Na podstawie tak wykonanego modelu zapisano plik w formacie .stl rozpoznawanym przez program przygotowujący model do cięcia na poszczególne warstwy.

#### **Wydruk modelu pokrętła**

Wydrukowano pokrętło z materiału ABS (koloru czarnego), na drukarce Unique. Przy usuwaniu materiału podporowego doszło do jego uszkodzenia. Odłamała się połówka cienkiej czaszy kulistej (rys. 3).

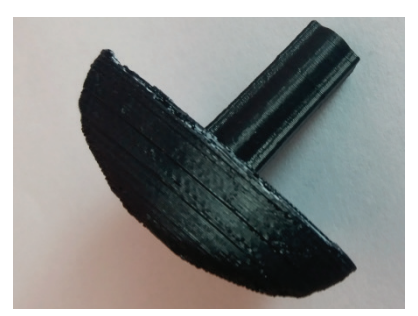

Rys. 3. Widok pokrętła po wydruku z odłamaną połówką czaszy kulistej

Do wydruku pokrętło ustawione było osią trzpienia pionowo do góry. W takim ustawieniu niezadowalające było duże zużycie materiału na podpory – wizualnie tyle samo co na pokrętło.

#### **Model pokrętła złożonego**

Biorąc pod uwagę powyższe mankamenty, zmieniono czaszę kulistą na powierzchnię walcową i zaproponowano pokrętło składające się z dwóch części (rys. 4).

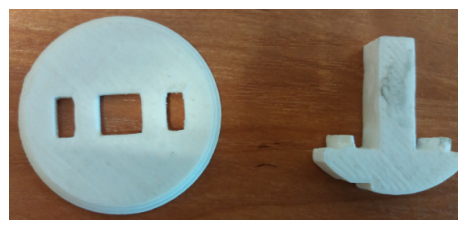

Rys. 4. Dwie części składowe pokrętła przed montażem

Obydwie części wydrukowano jednocześnie na jednej platformie, ustawiając je do wydruku tak jak na rys. 4, aby uniknąć konieczności stosowania materiału podporowego.

Model został opracowany w taki sposób, aby możliwe było połączenie go w jedną całość (wsuwając trzpień na osłonkę pokrętła). Osłonka pokrętła posiada trzy otwory, na które nasuwa się specjalnie wyprofilowany trzpień z elementem chwytnym. Dodatkowo można takie połączenie skleić żywicą epoksydową (lub klejem cyjanopanowym).

Stwierdzono, że w taki sposób wydrukowane pokrętło spełnia swoją funkcję, wymaga być może tylko poprawy swojego "designu".

Równocześnie wysunięto tezę, że pokrętło oryginalne posiada wadę konstrukcyjną, ponieważ pękało po kilku latach eksploatacji w tym samym miejscu. Wymagało to szybkiego potwierdzenia eksploatacyjnego, dlatego zdecydowano się na zastosowanie do wydruku taniego materiału o niższej wytrzymałości (PLA kolor biały). Dodatkowo chciano potwierdzić, że ten materiał może być zastosowany do wytwarzania pokrętła, które nie jest odpowiedzialnym elementem konstrukcyjnym i nie przenosi dużych obciążeń.

Wykonany prototyp pokrętła (tylko do prób) z gorszej jakości materiału – PLA, pozwoliło w sposób praktyczny przetestować jego wytrzymałość mechaniczną i eksploatacyjną. Wydrukowane pokrętło było użytkowane w rzeczywistych warunkach pracy i po 3 miesiącach eksploatacji nastąpiło jego uszkodzenie. Po tym czasie wystąpiło jego pęknięcie w tym samym miejscu jak pęknięcie na pokrętle oryginalnym.

Wytworzenie prototypu pokrętła, jak i badania eksploatacyjne są dowodem potwierdzającym istnienie wady konstrukcyjnej pokrętła oryginalnego. Jedynym rozwiązaniem zarówno dla prototypu, jak i pokrętła oryginalnego jest pogrubienie ścianki trzpienia lub zastosowanie materiału o większej wytrzymałości mechanicznej.

### **Podsumowanie**

Przedstawiony sposób wytwarzania z wykorzystaniem druku 3D jest coraz bardziej oraz coraz częściej stosowany i doceniany przez projektantów, nie tylko w zastosowaniach przemysłowych, ale również w medycynie, modelarstwie, a ostatnio nawet gastronomii.

Podczas wykonywania druku 3D pokrętła pojawiły się następujące negatywne cechy tej metody wytwarzania:

● trudności wydruku cienkich ścianek pokrętła z uwagi na własności termoplastyczne materiału drukującego i przyrostowy charakter wydruku,

● trudność uzyskania gładkiej powierzchni kulistej z uwagi na warstwowy sposób wydruku w porównaniu z klasycznymi metodami (wtrysk, odlewanie),

● niemożność uzyskania właściwego kształtu i tolerancji wymiarowej małych otworów (ok. 6 mm) na drukarkach niskiej klasy nawet po zmianach ustawienia do wydruku,

● uzależnienie dokładności odwzorowania kształtu od ustawienia przedmiotu do wydruku,

● konieczność zamiany pliku modelu (.dwg na .stl), aby mógł być odczytany przez program drukarki 3D, w porównaniu (przez analogię nazwy) z tradycyjnym wydrukiem (mogą być stosowane różnego typu pliki).

Jednak pomimo występujących problemów podstawowym atutem druku 3D pokrętła, jest szybkość otrzymania prototypu, zwłaszcza w porównaniu do tradycyjnych technologii.

Prawdopodobnie niektórych problemów udałoby się uniknąć stosując do wydruku drukarkę 3D wyższej klasy, ale z tym są związane wyższe koszty otrzymania produktu.

#### LITERATURA

- 1. Kapias K. *"Inventor. Praktyczne rozwiązania".* Helion. Gliwice 2002.
- 2. Krzysiak Z., Bartnik G., Samociuk W., Łysiak G., Skic A., Dziki D. Plizga K., Rachwał B., Nieoczym A. "Modelowanie urządzenia czyszczącego w programie Inventor". *Mechanik* nr 3 (2016): s. 222–223.
- 3. Lisowski E. *"Modelowanie geometrii elementów maszyn i urządzeń w systemach CAD 3D"*. PK, Kraków 2003.
- 4. Pikoń A. *"AutoCAD 2014 PL".* Helion. Gliwice 2015.
- 5. Siemiński P., Budzik G. *"Techniki przyrostowe. Druk 3D. Drukarki 3D"*. OWPW, Warszawa 2015.
- 6. Sybilski K. *"Modelowanie 2D i 3D w programie Autodesk Inventor Pod*stawy". Wydawnictwo REA. Warszawa 2006.